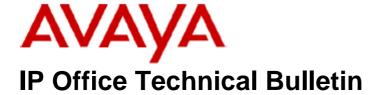

**Bulletin No: 111** 

Release Date: 18 November 2009

Region: Global

# General Availability (GA) of the IP Office 4.2 Q4 2009 Maintenance Release

Avaya is pleased to announce the availability of the IP Office 4.2 Q4 2009 Maintenance Release. This is a scheduled Maintenance release addressing a number of field issues found in the IP Office 4.X releases. This is the last scheduled Maintenance Release for IP Office 4.2 software.

## 1 Overview

This Maintenance Release incorporates new software for IP Office Core Switch 4.2(23), VoiceMail Pro 4.2(34), Conference Center 3.2(22) and User CD 4.2(29), comprising of Phone Manager 4.2(29) Soft Console 4.2(17) and TAPI 1.0.0.34.

The IP Office and application software can be downloaded from the Avaya Support Website:

#### http://support.avaya.com

This software is for use with the IP Office IP500, IP412, IP406V2, and the IP Office Small Office Edition.

The contents of the IP Office Administration CD are:

| Delivered Software or Package                    | Version |
|--------------------------------------------------|---------|
| IP Office Firmware 4.2(23)                       |         |
| IP Office Manager                                | 6.2(23) |
| System Monitor                                   | 6.2(23) |
| System Monitor                                   | 5.2(69) |
| Upgrade Wizard                                   | 6.2(23) |
| SSA Viewer                                       | 6.2(23) |
| Call Status                                      | 4.0.5   |
| 4610SW, 4620SW, 4621SW, 5610SW, 5620SW, 2.9.1    |         |
| 5621SW Telephone Firmware                        |         |
| 4601, 4602 Telephone Firmware                    | 2.3     |
| 4601+, 4602+, 5601+ and 5602+ Telephone Firmware | 2.9.1   |
| 4625 Telephone Firmware                          | 2.9.1   |
| 5601, 5602 Telephone Firmware                    | 2.3     |

| Delivered Software or Package             | Version     |
|-------------------------------------------|-------------|
| 2410 Telephone Firmware                   | 5.00        |
| 2420 Telephone Firmware                   | 5.00        |
| 5410 Telephone Firmware                   | 5.00        |
| 5420 Telephone Firmware                   | 5.00        |
| VoiceMail Lite                            | 2.1.4       |
| CBC                                       | 3.1.8       |
| Delta Server                              | 5.2.31      |
| IP DECT – ADMM Firmware                   | 1.1.11      |
| IP DECT – ADMM Java Configuration         | 1.1.11      |
| IP DECT – ADMM DECT Monitor               | 1.4         |
| Feature Key Server                        | 1.0.0.5     |
| 3701 Telephone Firmware                   | 22.04.04    |
| 3711 Telephone Firmware                   | 91.24.31.04 |
| 3711 Global Telephone Firmware            | 91.24.36    |
| 3711 Global Telephone USB driver          | 0.8         |
| T3 IP Admin Tool                          | 3.08        |
| 1603, 1608, 1616 Firmware                 | 1.0483      |
| 1603 Loader (Boot File) Firmware          | 1.043       |
| 1608 and 1616 Loader (Boot File) Firmware | 1.030       |
| 1616 Button Module Firmware               | 1.0.9       |

The contents of the VoiceMail Pro CD are:

| Component             | Version |
|-----------------------|---------|
| VoiceMail Pro (GUI)   | 4.2(34) |
| VoiceMail Pro Server  | 4.2(34) |
| VoiceMail Pro Service | 4.2(34) |
| VPIM Client           | 4.2(34) |
| VPIMDBSvr             | 4.2(34) |
| VPIMReceiver          | 4.2(34) |
| VPIMServer3           | 4.2(34) |
| IMSAdmin              | 4.2(34) |
| IMSServiceRestart     | 4.2(34) |
| UMSServer             | 4.2(34) |
| VMServer              | 4.2(34) |

The contents of the User CD are:

| Application Name | Version  |
|------------------|----------|
| Phone Manager    | 4.2(29)  |
| Soft Console     | 4.2(17)  |
| TAPI             | 1.0.0.34 |
| Dev Link         | 1.0.0.5  |

Note: Upgrading IP DECT 3711 Telephone Firmware to 91.24.31.04

This Administration CD contains two upgrade programs with this release of 3711 telephone firmware:

Please check the handset label located under the battery cover to determine the month and year of release. If the handset has a date of 08/06 or earlier then use the "pp" upgrade program. If the date is newer than 08/06 then use the "up" upgrade program to update the telephone.

This release will support the new "IP DECT 3711 Global" telephone that will be available in the near future. The new global telephone will not offer any different feature set than the current 3711 but will support both EMEA and US frequencies. To determine if a customer has a "global" 3711 telephone press Menu, System, Version Number. The PRD: number will end with a suffix of ".int".

# 2 New Features

#### 2.1 One Touch Transfer

This new feature allows a user to initiate the transfer of a connected call by pressing a programmed telephone feature button. The following feature buttons are supported with this new feature:

- User
- Dial
- Emulation>Abbreviated Dial
- Emulation>Automatic Intercom
- Emulation>Dial Intercom
- Advanced>Dial Direct

This feature is enabled on a per user basis by using the "Enable\_OTT" source number. This feature is supported on the following telephones:

- 1608 / 1616
- 5410 / 2410 / 5420 / 2420
- 5610 / 4610 / 5620 / 4620 / 5621 / 4621
- 4625
- 4406 / 4412 / 4424
- 6408 / 6416 / 6424

# 2.2 Microsoft Windows 7 Support

This release includes support for Microsoft Windows 7 Professional and Ultimate editions. The following table shows the support status of IP Office applications installed on Microsoft Windows 7:

| IP Office Application             | Windows<br>7 32Bit | Windows<br>7 64Bit |
|-----------------------------------|--------------------|--------------------|
| Call Status                       | X                  | X                  |
| CBC                               | ×                  | ×                  |
| CCC Server                        | ×                  | ×                  |
| Standalone Delta Server           | ×                  | ×                  |
| Wallboard Server                  | ×                  | ×                  |
| Wallboard Client                  | ×                  | ×                  |
| PC Wallboard                      | ×                  | ×                  |
| Call Center View (CCV)            | ×                  | ×                  |
| CCC Reporter                      | ×                  | ×                  |
| Conferencing Center Server        | ×                  | ×                  |
| Conferencing Center Client        | 7                  | ×                  |
| Contact Store                     | ×                  | ×                  |
| Feature Key Server                | ×                  | ×                  |
| Manager                           | 7                  | J                  |
| Microsoft CRM Integration         | ×                  | ×                  |
| Monitor                           | 7                  | J                  |
| Phone Manager Lite                | 7                  | J                  |
| Phone Manager Pro                 | 7                  | 7                  |
| Phone Manager PC Softphone        | 7                  | 7                  |
| SoftConsole                       | 7                  | J                  |
| System Status Application (SSA)   | 7                  | J                  |
| TAPI 1 <sup>st</sup> Party        | >                  | >                  |
| TAPI 3 <sup>rd</sup> Party/WAV    | 7                  | J                  |
| VoiceMail Lite                    | ×                  | ×                  |
| VoiceMail Pro Server              | 7                  | 7                  |
| UMS and Web Campaigns             | ×                  | ×                  |
| IMS and Web Campaigns             | ×                  | ×                  |
| plus IVR and / or TTS             | ×                  | ×                  |
| one-X Portal for IP Office server | ×                  | ×                  |
| CCR Server                        | ×                  | ×                  |

#### 2.4 Support for TAPI on 64bit Operating Systems

This release of TAPI is now supported with Microsoft Vista and Server 2008 64bit operating systems. This does not currently include Server 2008 R2.

#### 3 IP Office Resolved Field Issues

In the table below, Clearquest (CQ) number refers to the internal bug tracking database used by Avaya SME. When a customer field issue has been confirmed to be a product or documentation issue, it is logged in this system, and the CQ number used internally within Avaya for tracking the resolution of this issue. There may be several customer field cases raised against a single CQ issue.

The following field issues have been addressed:

## 3.1 Resolved Field Issues in IP Office 4.2(23) and Manager 6.2(23)

| CQ Number | Description of Issue                                                                                             |
|-----------|----------------------------------------------------------------------------------------------------|
| CQ39915   | System restart when calls transfer out of embedded mail                                                          |
| CQ39918   | System restart when EVM attempt to send email                                                                    |
| CQ39954   | Analog HG calls fail to transfer to another HG if all agents are busy                                            |
| CQ39982   | VRL does not work when using group monitor button                                                                |
| CQ40030   | Transfer return timeout is incorrectly applied to calls transferred to HG with queuing                           |
| CQ40035   | EVM transfer timeout of one hour on auto attendant calls results in poor EVM speech quality                      |
| CQ40037   | Analog MWI doest work correctly when used with DuVoice VM                                                        |
| CQ71241   | Call to User with VM and Fw on BusyNA enabled does not fallback to User's VM.                                    |
| CQ75865   | 2nd 4450 BLF's fail to light if the 44xx sets port is changed on the DS module                                   |
| CQ76006   | Call drops when call from analog trunk is routed to conference meet me from VM.                                  |
| CQ78897   | PC Wallboard not incrementing Group Calls Answered - External when using Supervised VM transfer                  |
| CQ79813   | Call to H/G still recorded when transferred to an external party.                                                |
| CQ80268   | ISDN Partial Rerouting FAC facility requires the ability to send National Prefix                                 |
| CQ80355   | BRI4u (Mezzanine) board locks and cannot make new Data (Or Voice) call when a circuit is set to S-Bus            |
| CQ80618   | restart when IP DECT invokes Call Listen to another established call involving IP DECT handset                   |
| CQ80620   | Externally forwarded calls cleared after user no answer time                                                     |
| CQ80757   | User Call Log "InAns" shows its OWN User Id when using CallPickUpAny (associated to Button Programming)          |
| CQ80788   | Absent text shown on display when attempting transfer but message not set on target extn                         |
| CQ80867   | Login by Feature Menu or Shortcode should (by configurable parameter) reset the User's LII.                      |
| CQ78394   | Codec negotiation uses G729 when G711 is set in IP Trunks, between IP 500 and 406v2 using VCM4 card              |
| CQ39949   | System reboots when longest Idle HG member activates SAC on ringing call                                         |
| CQ40058   | EVM AA calls to a user with coverage buttons configured on other users do not go to mailbox correctly            |
| CQ76723   | CCC - AgentLocation.ini file displays incorrect Extension locations.                                             |
| CQ77690   | SCN Call not recorded if transferred from VM callflow to remote HG with announcements                            |
| CQ78717   | CLI received is sent back to SIP provider when a SIP call is directed to Group with grp member fwding Off Switch |
| CQ78807   | Phone Manager incorrectly encodes a packet as ICMP instead of UDP when obtaining a user list via TFTP            |
| CQ79818   | Ringback when free rings forever! It should only ringback for a certain time then stop.                          |
| CQ79914   | IPO sends "Tag" info to PM for call that is not tagged!                                                          |
| CQ80483   | CLI received is sent back to SIP provider when a SIP call is Transferred off switch from EVM and *2 transfer     |
| CQ81327   | IP Phones registered to remote IP Office will not ring to local Distributed Hunt Group after reset               |
| CQ81682   | EVM channels not released after playing Announcement 1 on call UncFwd across SCN to H/G from remote Extn         |
| CQ81956   | IP406 restart after User presses own BLF button on phone to answer a call that is ringing her phone.             |
| CQ82982   | Huntgroup recording VRL settings not applied when call is picked up by a group member                            |
| CQ83636   | External caller forward to centralized Voicemail gets prompts in the wrong language                              |

| CQ84286 | EVM->email doesn't work. Issue caused by reception of multiline response to ELHO command.                        |
|---------|----------------------------------------------------------------------------------------------------|
| CQ40053 | Unable to configure BCC (Block Collect Call) Flash Pulse width to more than 100                                  |
| CQ69341 | one-X returns Dial Tone to a busy user. Same issue as CQ60374                                                    |
| CQ83514 | SMDR: Internal call not recorded correctly if assisted transfer performed                                        |
| CQ85349 | Selecting SSA/Resources/Directory reboots the IPO when config has large # (6060) of Directory entries            |
| CQ84192 | IP500 restarts when a FNE (32) call is released.                                                                 |
| CQ86314 | SMDR records are output with additional line breaks                                                              |
| CQ77625 | IPO SMDR output has no ring time for call when "Force Account Code" set on o/g call.                             |
| CQ40047 | Answering a call by group button on 5400 sets does not correctly populate phone call log                         |
| CQ40071 | Set HG Night Service or OOS does not display the arrow but does function properly                                |
| CQ86314 | SMDR records are output with additional line breaks                                                              |
| CQ77187 | Connection to VMail from T3 phone drops after 60 sec(approx) when using Visual Voice. *17 is OK.                 |
| CQ39934 | 5402 sets can not pick up a parked call via Feature button                                                       |
| CQ39957 | System restart on call to telecommuter already busy on an outbound call                                          |
| CQ68623 | 4.2.11 System restart. TAPI users whilst clearing call when VM Pro is queuing resets IPO from trace              |
| CQ70255 | T3 phone transfer 2 voicemail channels together; system restart on the reminder call. (answered)                 |
| CQ76089 | IPO - Issue with service provider QSC - Unable to transfer to a ringing call                                     |
| CQ77203 | IP400 E1-R2 card failing when used in an IP500 on a carrier card with clock quality set to unsuitable            |
| CQ77759 | After upgrade phones connected to DS module 1 do not generate DTMF tones                                         |
| CQ77882 | Enabling or Disabling group membership using a programmed button on the T3 handset - needs double press          |
| CQ79038 | Silence suppression is enabled even though it is not checked in the extension->VoIP form                         |
| CQ79108 | Phone Manager cannot interact with T3 phone in the same manner as a DS54xx phone when clearing Transfers         |
| CQ79286 | Unable to adjust T3 and T3 IP Ring volume when an external call in presented                                     |
| CQ79469 | Please add the "CONFERENCE_DSP_TX_GAIN" NoUser Source command to the IP406v2                                     |
| CQ79500 | SoftConsole licence incorrectly displayed as false in monitor trace when CCR licences present                    |
| CQ79638 | Incorrect SMDR records with ring time of 1800 seconds                                                            |
| CQ79646 | IP Phone re-registration doesn't seem to clear KeepAlive timeout - resulting in IPO unregistering IP Phone.      |
| CQ80091 | IP412 System restart. Alog user performs call listen, makes outgoing call, hangs up, outgoing call then rejected |
| CQ80339 | Release immediately sent to line when PRI configured for ETSI-CHI receiving digits overlap.                      |
| CQ81513 | ETSI CHI (ETSI-CHI) channel 16 cannot be used to dial out. ISDN ETSI channel 30 cannot ring into IPO             |
| CQ69335 | Unable to transfer a file to the EVM via manager when the subnet mask is 16 bit on both IPO and PC               |
| CQ77314 | IPO core 412 on version 4.x - user name changes on large configs are not reflected on user dss buttons           |
| CQ80509 | Directory entries not imported if a duplicate is detected in the T3 personal directory                           |
| CQ80568 | The V6.2 Manager corrupts the ICR Fallback Extension info when Managing a system running 3.0.580.                |
| CQ65800 | 4.2 upgrading wizard check boxes uncheck themselves after approximately 15 seconds                               |
|         |                                                                                                    |

# 3.2 VoiceMail Pro 4.2(34) resolved field issues

The following field issues have been addressed in the VoiceMail Pro 4.2(34) software:

| CQ Number | Description of Issue                                                                                     |
|-----------|----------------------------------------------------------------------------------------------------|
| CQ40001   | Unable to set VoiceMail Pro alarm externally                                                             |
| CQ82841   | Email action fails to send recording collected in Leave Mail action when \$ is used in attach file field |
| CQ84247   | Menu timeout issue when insufficient digits are not received to match Touch Tone MENU option using ????? |
| CQ84322   | Email action fails to send recording collected in Leave Mail action when \$ is used in attach file field |

#### 3.3 User CD 4.2(29) resolved field issues

The following field issues have been addressed in Phone Manager 4.2(29), Soft Console 4.2(17) and TAPI 1.0.0.34:

| CQ Number | Description of Issue                                                                                          |
|-----------|----------------------------------------------------------------------------------------------------|
| CQ78498   | Ring on Multimedia doesn't ring (Duplicate of CQ69210)                                                        |
| CQ40021   | Ex Directory users still present in Phone Manager Pro                                                         |
| CQ75740   | Double clicking message icon plays newest received unread Voicemail not oldest unread Voicemail.              |
| CQ77306   | Installation of PM from 4.2.22 User CD does not copy all files across if PC's LAN not connected.              |
| CQ40002   | Unable to complete a transfer via PMP when a 2nd call comes in during transfer attempt                        |
| CQ83571   | PMPro VM access - focus jumps away from voicemail tab when first VM accessed                                  |
| CQ80244   | Soft Console - "Voicemail" button not live when "Make Call" is selected to ring a User with Vmail enabled     |
| CQ76346   | "Tools->Configure Preferences->Incoming Calls" tab. Directory Entries Cannot be added "New" button grayed out |
| CQ84837   | Softconsole 4.2.15 user directory - disappears when a DND function is programmed as a BLF button              |

#### 3.4 Conference Center 3.2(22) resolved field issues:

The following field issues have been addressed in Conference Center 3.2(22):

| CQ Number | Description of Issue                                                                  |
|-----------|---------------------------------------------------------------------------------------|
| CQ40065   | Conf Cntr Participants receive Conf Full message when there should be space available |
| CQ78491   | Conf Centre - Presentations cannot be viewed by users outside the local LAN/Firewall  |

# **4 Technical Notes**

#### 4.1 Upgrade IP Office Admin CD

The Administration CD will detect previous installed versions and upgrade automatically. If a 3.2 Administration CD is installed it must be uninstalled before installing 4.2(23). It is not necessary to restart the PC after upgrading unless instructed to do so.

#### 4.2 IP Office Expansion Unit Compatibility

All IP Office expansion units must be upgraded to the same version as the main unit.

#### 4.3 Upgrade of IP Office systems with limited RAM

The binaries supplied since IP Office 3.1 have grown substantially in size, in most cases by almost 400 KB. Future upgrades using the "Validate" option may not be possible due to a lack of available space in RAM to store the binary during the upgrade.

To overcome this issue when upgrading if a system has insufficient RAM to hold the images, the administrator is presented the option to restart the system into 'Offline Mode', which will free up enough memory to allow the upgrade to take place.

When the Upgrade Wizard runs you will notice that it will perform an "initial check", this is the stage at which it is checking for available RAM. When a system is in offline mode this is indicated by in the "Type" column of the upgrade wizard. Offline Mode is only supported from IP Office release 3.1. If the Manager application detects that "offline

mode" is necessary any expansion modules selected for upgrade will be deselected and will need to be upgraded after the IP Office main unit has upgraded.

An offline system only provides the services required to perform the upgrade and will not provide full telephony functionality. Remote upgrades (dial up connections) are possible in offline mode.

If a unit is restarted while in Offline mode it will restart in normal mode. If the IP Office unit receives no communication from the upgrade wizard for 15 minutes when in offline mode, the unit will restart into normal mode.

The Upgrade wizard does not automatically track the status of a unit entering Offline Mode. The 'Refresh' button should be used to determine when the system has restarted into offline mode. When the upgrade wizard confirms the system is in offline mode the upgrade can proceed as normal.

Offline mode is not recommended for upgrading multiple IP Office systems in a single operation. Each system should be upgraded in turn.

### 4.4 Upgrade Instructions for VoiceMail Pro

The VoiceMail Pro must be at a minimum of 4.0 GA before automatic upgrades can be performed to this maintenance release.

Running VoiceMail Pro CD 4.2(34) will automatically detect the previous build as stated above and upgrade automatically. It is always advisable to back up the VoiceMail Pro configuration, and any bespoke voice files prior to performing the upgrade.

Prior to upgrading to VoiceMail Pro 4.2(34) please ensure that all applications running on the VoiceMail Pro server PC are closed. The upgrade process will retain all the customer configuration, mailbox data and registry settings.

# **5 Assistance**

#### 5.1 Documentation and Software

Documentation and Software can be downloaded from:

## http://support.avaya.com

- 1. Select "Downloads"
- 2. Select "IP Office"
- 3. Select the Software release required
- 4. Select the Documentation Categories required

Software can also be ordered on CD/DVD if required.

## **6 Known Caveats**

IP Office Caveats are detailed online at:

http://marketingtools.avaya.com/knowledgebase/caveats

Issued by: Avaya SME Engineering Field Support Contact details:-

EMEA/APAC Tel: +44 1707 392200 Fax: +44 (0) 1707 376933 Email: gsstier4@avaya.com NA/CALA Tel: +1 732 852 1955 Fax: +1 732 852 1943

Email: IPONACALAT4@avaya.com

Internet: <a href="http://www.avaya.com">http://www.avaya.com</a>
© 2009 Avaya Inc. All rights reserved.